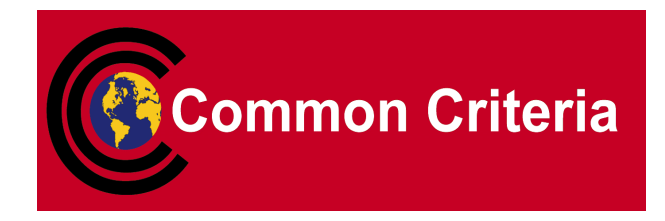

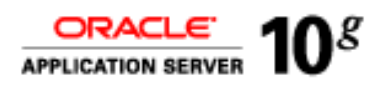

 $\mathbf I$ 

### **Evaluated Configuration for Oracle Internet Directory 10***g* **(10.1.4.0.1)**

March 2008

**Security Evaluations Oracle Corporation 500 Oracle Parkway Redwood Shores, CA 94065** Evaluated Configuration for Oracle Internet Directory 10*g* (10.1.4.0.1)

March 2008

Author: Peter Goatly.

Contributors: James Belton, Julian Skinner, Adam O'Brien.

Copyright © 2008, Oracle Corporation. All rights reserved.This documentation contains proprietary information of Oracle Corporation; it is protected by copyright law. Reverse engineering of the software is prohibited. If this documentation is delivered to a U.S. Government Agency of the Department of Defense, then it is delivered with Restricted Rights and the following legend is applicable:

#### RESTRICTED RIGHTS LEGEND

Use, duplication or disclosure by the Government is subject to restrictions as set forth in subparagraph (c)(1)(ii) of DFARS 252.227-7013, Rights in Technical Data and Computer Software (October 1988).

Oracle Corporation, 500 Oracle Parkway, Redwood City, CA 94065.

The information in this document is subject to change without notice. If you find any problems in the documentation, please report them to us in writing. Oracle Corporation does not warrant that this document is error free.

Oracle is a registered trademark and Oracle Database 10*g*, Oracle Internet Directory 10*g* and PL/SQL are trademarks or registered trademarks of Oracle Corporation. Other names may be trademarks of their respective owners.

### **Contents**

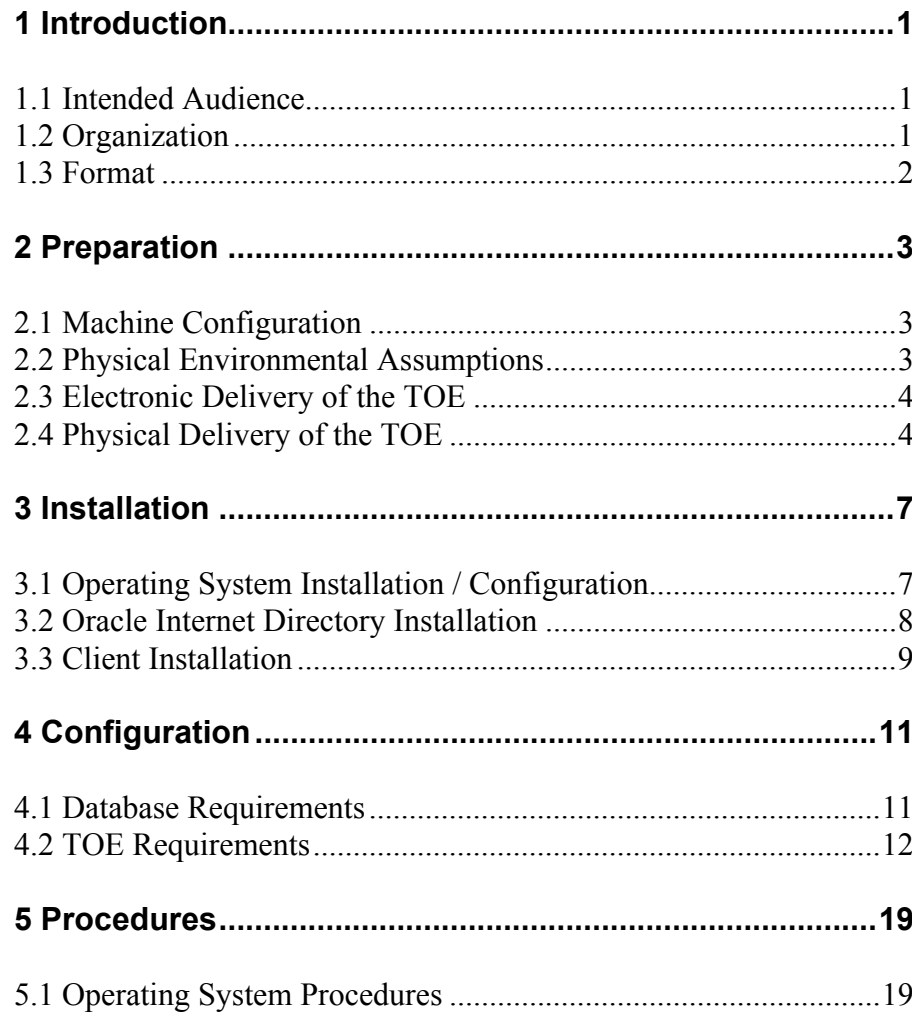

### **Contents**

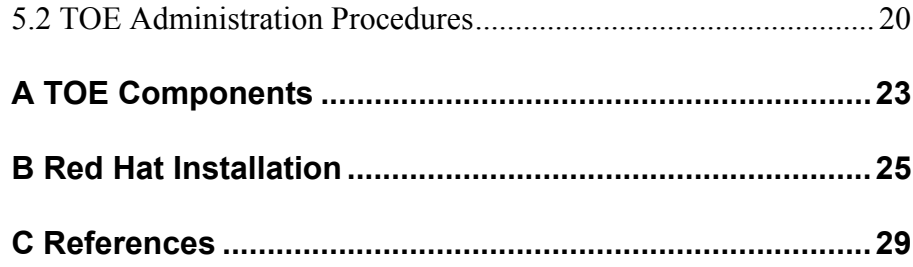

#### CHAPTER

<span id="page-4-0"></span>

## *1* Introduction

**T**he Target of Evaluation (TOE) is Oracle Internet Directory 10*g* (10.1.4.0.1).

The TOE is hosted on the Red Hat Enterprise Linux AS Version 4 Update 5 operating system platform and uses the Oracle Database 10*g* Release 2 (10.1.0.5.0) Object-Relational Database Management System to hold its directory data.

This document explains the manner in which the TOE must be configured along with the host operating system, Oracle database, and network services so as to provide the security functionality and assurance as required under the Common Criteria for Information Technology Security Evaluation [CC].

The assumptions and procedures stated in the document are intended to remove potential vulnerabilities or attack paths from the TOE in its environment. They do not have any impact on the correct implementation of the TOE's SFs.

The Evaluation Assurance Level for the TOE is EAL4 augmented with ALC\_FLR.3. The Security Target used for the evaluation of the TOE is [ST].

#### <span id="page-4-1"></span>**1.1 Intended Audience**

The intended audience for this document includes evaluators of the TOE, system integrators who will be integrating the TOE into systems, and accreditors of the systems into which the TOE has been integrated.

#### <span id="page-4-2"></span>**1.2 Organization**

This document is composed of the following chapters:

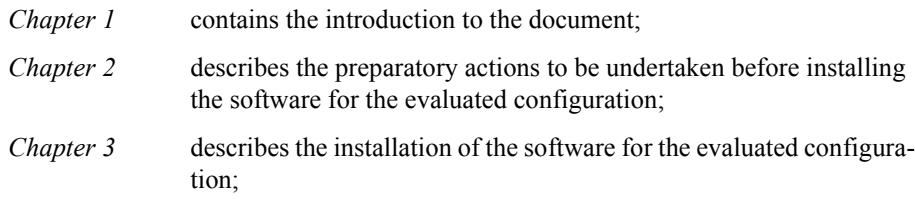

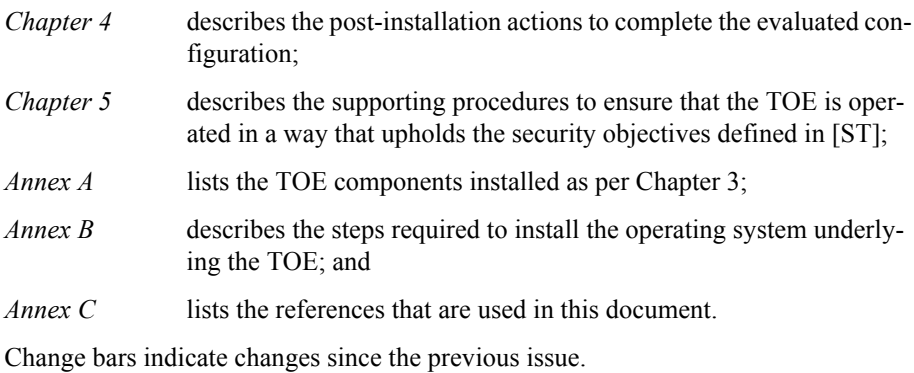

#### <span id="page-5-0"></span>**1.3 Format**

Assertions about the configuration actions that are required to be performed are given identifiers to their left in bold Helvetica font, e.g. **[A-1]**. References to sections of documents listed in Annex B are in the format [*document, section*].

The identifiers for assertions are left unchanged from those used for the same assertions in [ECD904].

Mandatory evaluation configuration requirements use the words "must" and/or "shall" in each assertion.

Strongly recommended evaluation configuration requirements use the words "should" in each assertion.

#### <span id="page-6-0"></span>CHAPTER

 $\mathbf I$ 

# *2* Preparation

**T**his chapter describes the preparatory actions to be undertaken before installing the software for the evaluated configuration.

### <span id="page-6-1"></span>**2.1 Machine Configuration**

In the Evaluated Configuration for Oracle Internet Directory 10*g* (10.1.4.0.1) the machine allocated for the installation of the TOE is specified in the table below.

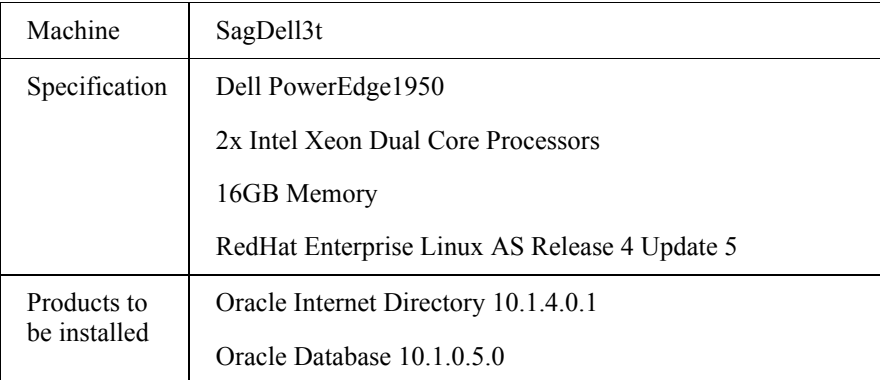

*Table 2-1: Server Machine Running the TOE*

#### **2.2 Physical Environmental Assumptions**

The physical requirements on the server machine so that it can be used for running the TOE while maintaining the security of the database system underlying the TOE are given in [DBECD, 2.1]. This section describes physical requirements on the server machine so that the security of the TOE can be maintained.

<span id="page-6-2"></span>**[DI.A-1]** The processing resources of the TOE shall be located within controlled access facilities which will prevent unauthorized physical access to the TOE by unprivileged us-

<span id="page-7-0"></span>ers. Only authorised administrators for the system hosting the TOE shall have physical access to that system. Such administrators include the Operating System Administrators, Database Administrators and OID Directory Administrators. **[DI.A-2]** The media on which the TOE audit data resides shall not be physically removable from the underlying operating system by unauthorised users. **[DI.A-3]** Any on-line and/or off-line storage media on which security relevant data resides shall be located within controlled access facilities which will prevent unauthorised physical access.

#### **2.3 Electronic Delivery of the TOE**

To receive electronic delivery of the TOE installation software, complete the following steps:

- 1. Access the Oracle's Technet Website at http://technet.oracle.com.
- 2. Click on the 'Downloads' link.
- 3. Scroll down to the Middleware section and click 'Identity Management'.
- 4. Click the checkbox if you agree to the Licence Terms and export restrictions.
- 5. Click the 'I Accept' button to agree to the OTN licence terms.
- 6. You should now be looking at the 'Oracle Identity Management 10*g* 10.1.4.0.1 Downloads' page: http://www.oracle.com/technology/software/products/ias/ htdocs/10401.htm.
- 7. The following product needs to be downloaded for the Linux operating system:
	- Oracle Identity Management Infrastructure and Oracle Federation
- 8. Hovering the mouse pointer over the link to the download will display the download's cksum number. This number should be recorded for later verification.

9. When the first download is requested, the OTN Sign-in page is presented.

10. Complete the form with your OTN login details, or create an account by clicking 'sign up now'.

11.The download will start. Again, ensure that you download each disk.

12. Once the download is complete and the file has been transferred to the target environment, check the file with the cksum filename command to ensure that the download has not become corrupted. If the CKSUM numbers do not match, the file should be downloaded again.

For the Evaluated Configuration, the RedHat operating system software was obtained via download from the RedHat Network web site and made available to the host servers via an NFS mount.

### <span id="page-7-1"></span>**2.4 Physical Delivery of the TOE**

To request the media pack:

Go to www.oracle.com and select Shop Online. Choose the appropriate store and select Application Server. Select Application Server Enterprise Edition and chose your licensing terms. Select 'Purchase Media Packs'. Select Linux x86. Then select Oracle® Application Server 10g Release 2 (10.1.2.0.2) Media Pack (with Oracle® Enterprise Manager 10g Release 3 Grid Control (10.2.0.3.0)) for Linux x86 (32-bit).

When the media pack arrives the relevant CDs / DVDs are:

B30971-01 – Oracle Identity Management Infrastructure and Oracle Identity Federation (10.1.4.0.1) (CD 1 of 2)

B30972-01 – Oracle Identity Management Infrastructure and Oracle Identity Federation (10.1.4.0.1) (CD 2of 2)

This Page Intentionally Blank

 $\blacksquare$ 

 $\overline{\phantom{a}}$ 

### <span id="page-10-0"></span>CHAPTER

### *3* Installation

This chapter describes the installation of the software for the evaluated configuration.

### **3.1 Operating System Installation / Configuration**

The actions **[DI.PRE-1]** to **[DI.PRE-6]** listed in this section are required before the installation of the TOE can be carried out.

<span id="page-10-1"></span>**[DI.PRE-1]** Red Hat Enterprise Linux AS Version 4 Update 5 shall be installed as described in Annex B.

**[DI.PRE-2]** In order that the Oracle Application Server 10*g* (10.1.4.0.1) installation process can install the TOE successfully, the following lines must be present in the file /etc/sysctl.conf:

```
kernel.shmall = 2097152kernel.shmmax = 2147483648
kernel.shmmni = 4096
kernel.sem = 256 32000 100 142
fs.file-max = 131072
net.ipv4.ip_local_port_range = 1024 65000
kernel.msgmni = 2878
kernel.msgmax = 8192
kernel.msgmnb = 65535
```
**[DI.PRE-3]** An operating system group, which will be used by the Oracle software owner and database administrators, must be created before installing the TOE. Any legal name can be used for this group, but the convention is to use "oinstall". The oinstall group can be created via the admintool GUI or with the Linux command:

\$ groupadd oinstall

**[DI.PRE-3]** An operating system user that will be the Oracle software owner must be created before installing the TOE. The standard name used is "oracle". When creating the user a primary group is required. The primary group should be oinstall. The oracle user can

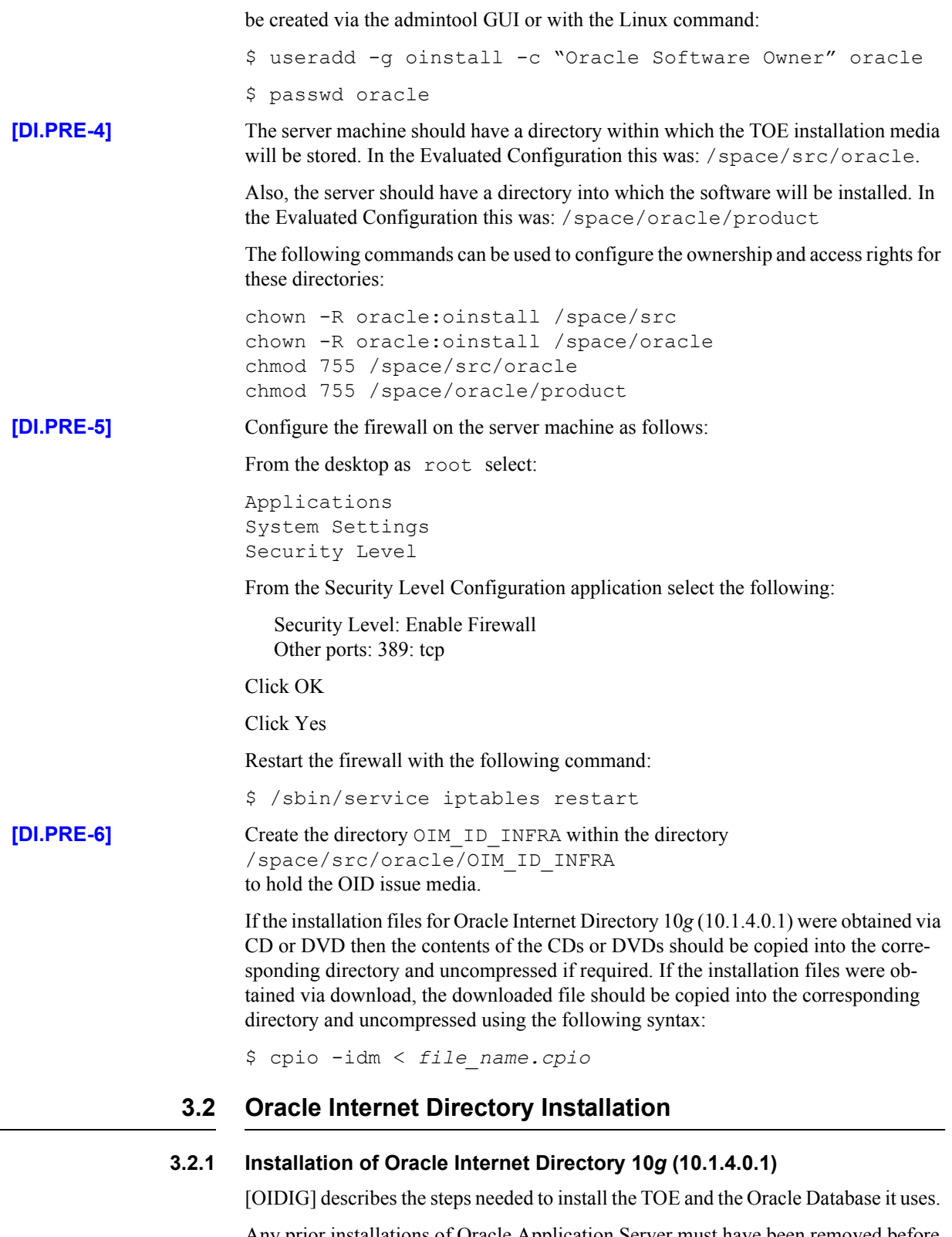

<span id="page-11-0"></span>Any prior installations of Oracle Application Server must have been removed before this installation process starts. [INST] may be read for general guidance when installing the TOE software.

#### **3.2.2 Exclusions**

Section A.1 covers the process by which software components are installed on the server by the Oracle Universal Installer during the installation of Oracle Internet Directory 10*g* (10.1.4.0.1) as per the section above. Because this is an Application Server installation process, many of these components are not part of the TOE. Section A.2 lists the components that actually constitute the TOE. The other components are only to be used if they are essential for the use of the TOE in its evaluated configuration.

### **3.3 Client Installation**

The TOE scope does not include any client software. During the evaluation of the TOE, software on a client machine can be used to send LDAP messages to the TOE in order to test its security features. Administrators are to prevent other client software being installed on any machine in the network that includes the evaluated configuration of the TOE as per the following assertion:

<span id="page-12-0"></span>**[DI.CA-1]** No applications, other than those which communicate with the TOE by sending LDAP messages, shall be permitted to run on any client or server host machines which access the network, unless they have been shown not to compromise the TOE's security objectives as stated in [ST] (the equivalent restriction for the database underlying the TOE is **[OS.CA-1]** in [DBECD]).

This Page Intentionally Blank

#### CHAPTER

<span id="page-14-0"></span>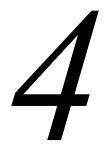

 $\overline{\phantom{a}}$ 

# *4* Configuration

**T**his chapter describes the post-installation actions to complete the evaluated configuration.

#### **4.1 Database Requirements**

[DBECD, 4] covers the configuration requirements for the Oracle database used by OID.

#### **4.1.1 Profile Requirement**

The following requirement replaces **[DB.IA-18]** in [DBECD, 4] when configuring the database underlying the TOE.

<span id="page-14-1"></span>**[DB.IA-18x]** After creating and setting up a database, the default profile must be changed to ProfileB, which is described in Annex A of [DBECD]. Database administrators must also employ this change to all new profiles created, to ensure that all users (including administrative users) are subject to strong password controls at all times. The guidance in [DBECD, 2.2] must be followed when modifying or creating profiles.

#### **4.1.2 Configuring Auditing**

The following provides step by step instructions detailing how to configure auditing as per **[DB.AA-2]** and **[DB.AA-7]** in [DBECD,4].

In addition, the requirements of **[DB.IA-3]**, **[DB.IA-7]** , **[DB.AA-10]** and **[DB.IA-14]** can be met by adding the parameter and its value stated in those assertions in [DB-ECD, 4 to the parameter file during point 2 of the step by step instructions.

In this example the ORACLE\_SID is  $OID2$ .

9. Connect to Oracle and create the pfile. This will create a file called initOID2.ora in the \$ORACLE\_HOME/dbs directory.

sql> connect / as sysdba; sql> create pfile from spfile; 10. Edit the initOID2.ora file and add the following:

audit  $\text{trail} = DB$ 

11. Shutdown the database:

sql> connect / as sysdba; sql> shutdown immediate;

12. Rename the spfile:

/dbs\$ mv spfileOID2.ora spfileOID2.ora.bkp

13. Restart the database, run the audit script, configure auditing and create a new spfile:

```
sql> connect / as sysdba;
sql> startup;
sql> @$ORACLE HOME/rdbms/admin/cataudit.sql
sql> audit session;
sql> show parameters; (look for audit trail = DB)
sql> create spfile from
       pfile='/space/oracle/product/10.1.4/OIM_INFRA
       /dbs/initOID2.ora';
```
14. Auditing is now configured.

When meeting the requirements of assertion **[DB.AA-9]**, the line: on system.aud\$ must be replaced with: on sys.aud\$

#### **4.2 TOE Requirements**

The actions listed in this section are required to be performed to increase the security of the evaluated configuration after OID installation has been carried out as described in the previous chapter.

<span id="page-15-0"></span>**[DI.POST-1]** The directory administrator must ensure that Access Control settings for the entries in the directory are such that anonymous users can only access material which the administrator deems to be "public information" (for example names of administrators and their contact telephone numbers).

> An example of how Access Control settings were applied in the Evaluated Configuration by using Oracle Directory Manager is as follows:

Expand Entry Management. Expand cn=OracleContext. Select cn=Products. Select the Subtree Access tab. Under the Content Access Items section click the Create button. Select the Attribute tab.

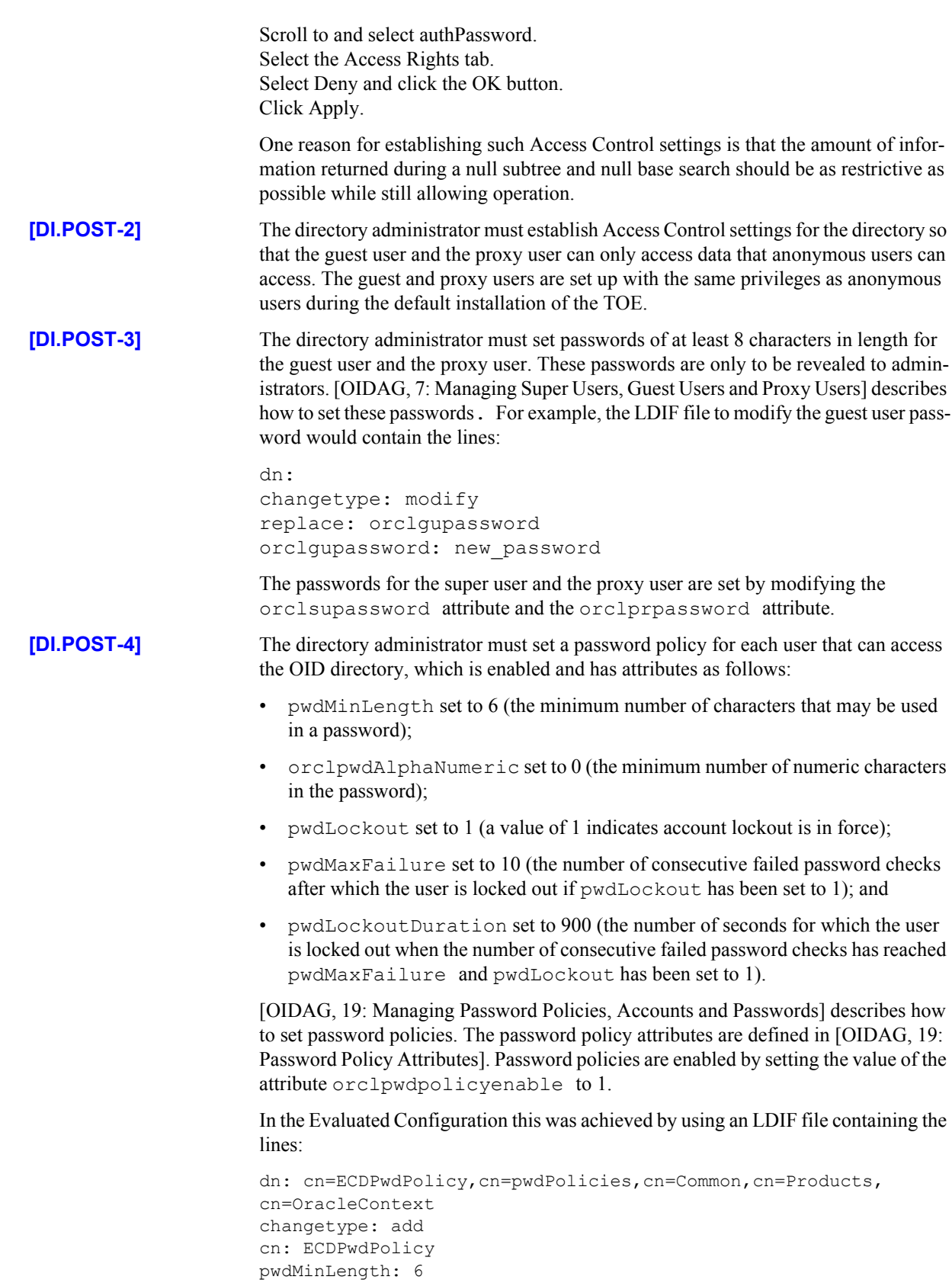

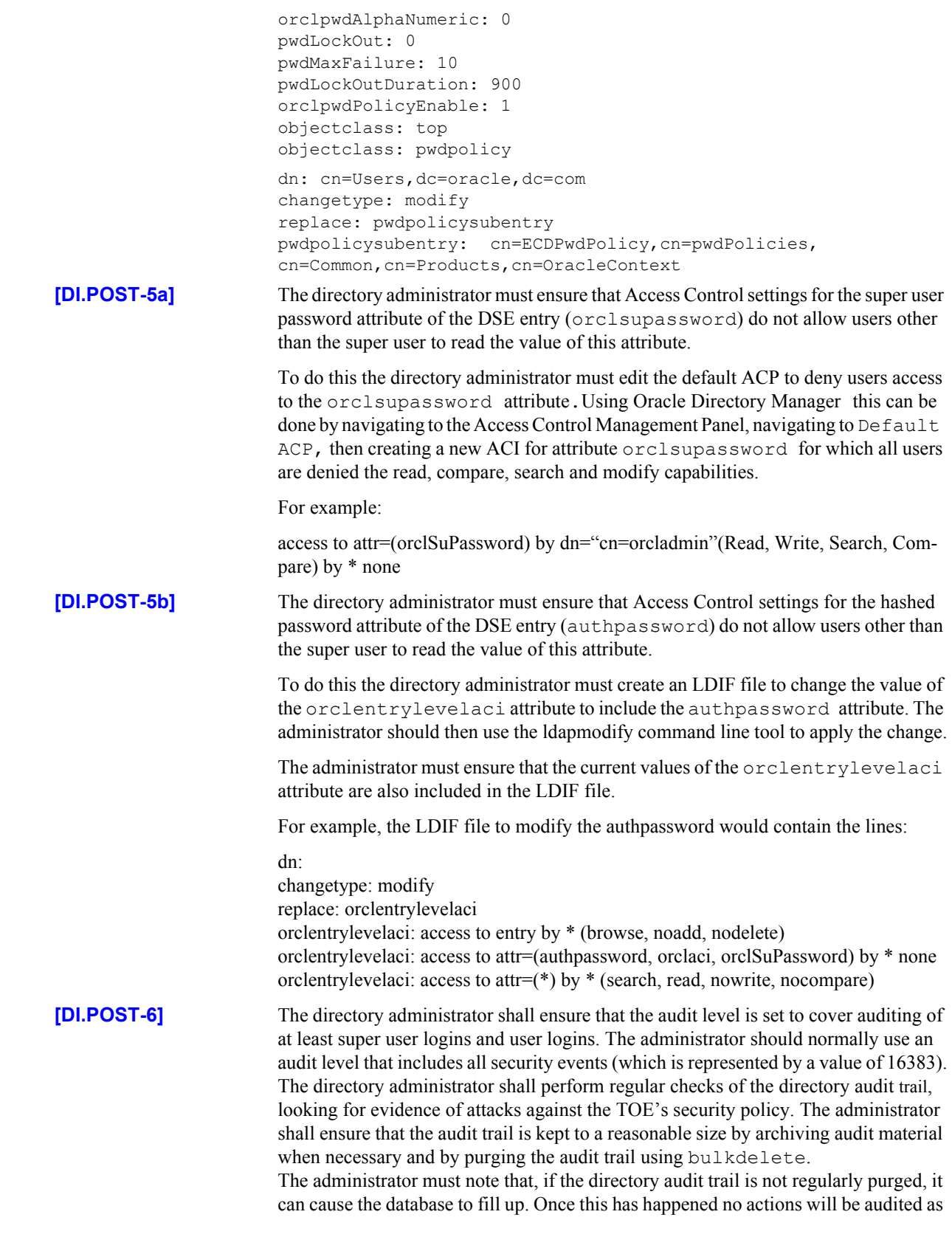

 $\mathbf I$ 

 $\blacksquare$ 

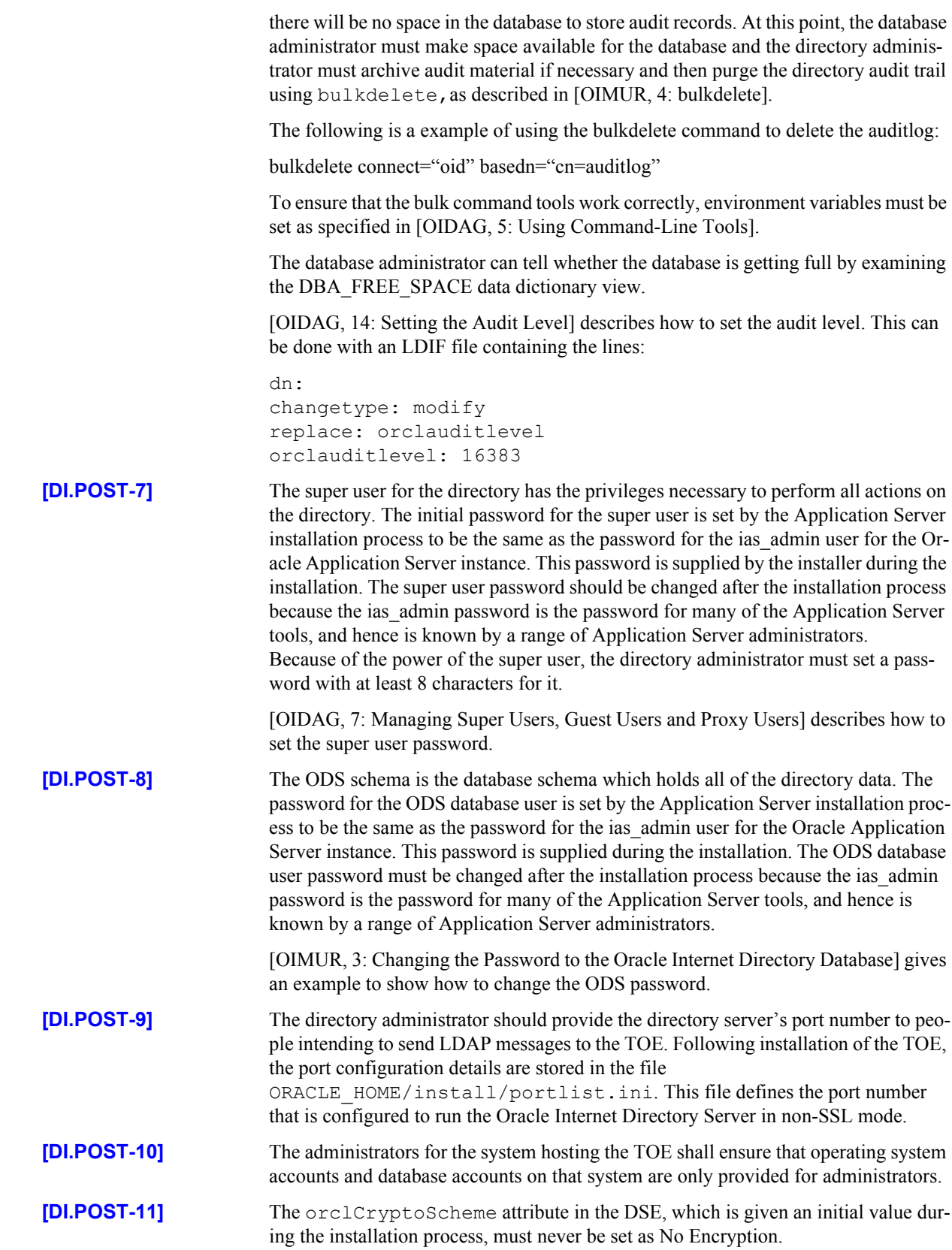

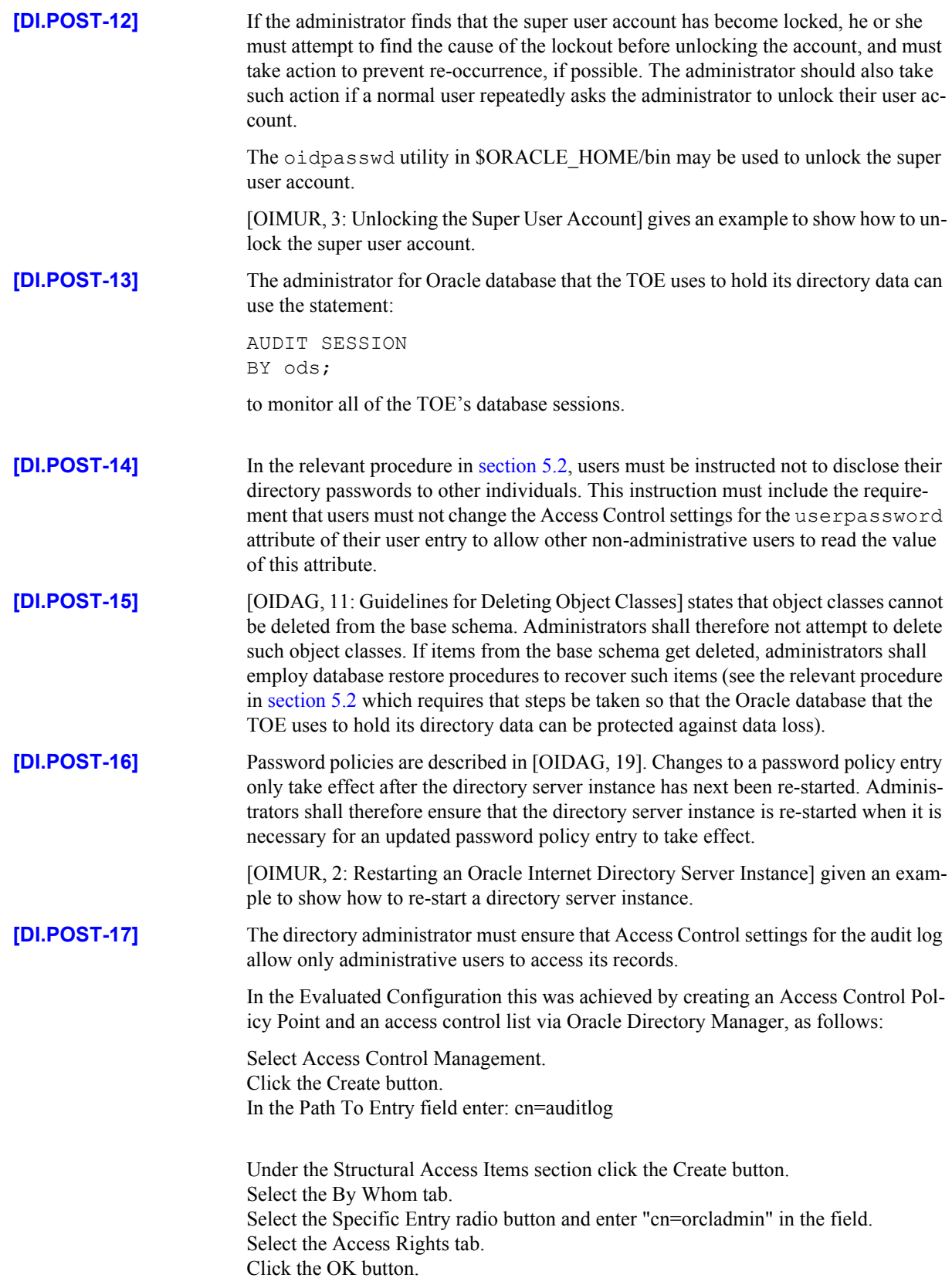

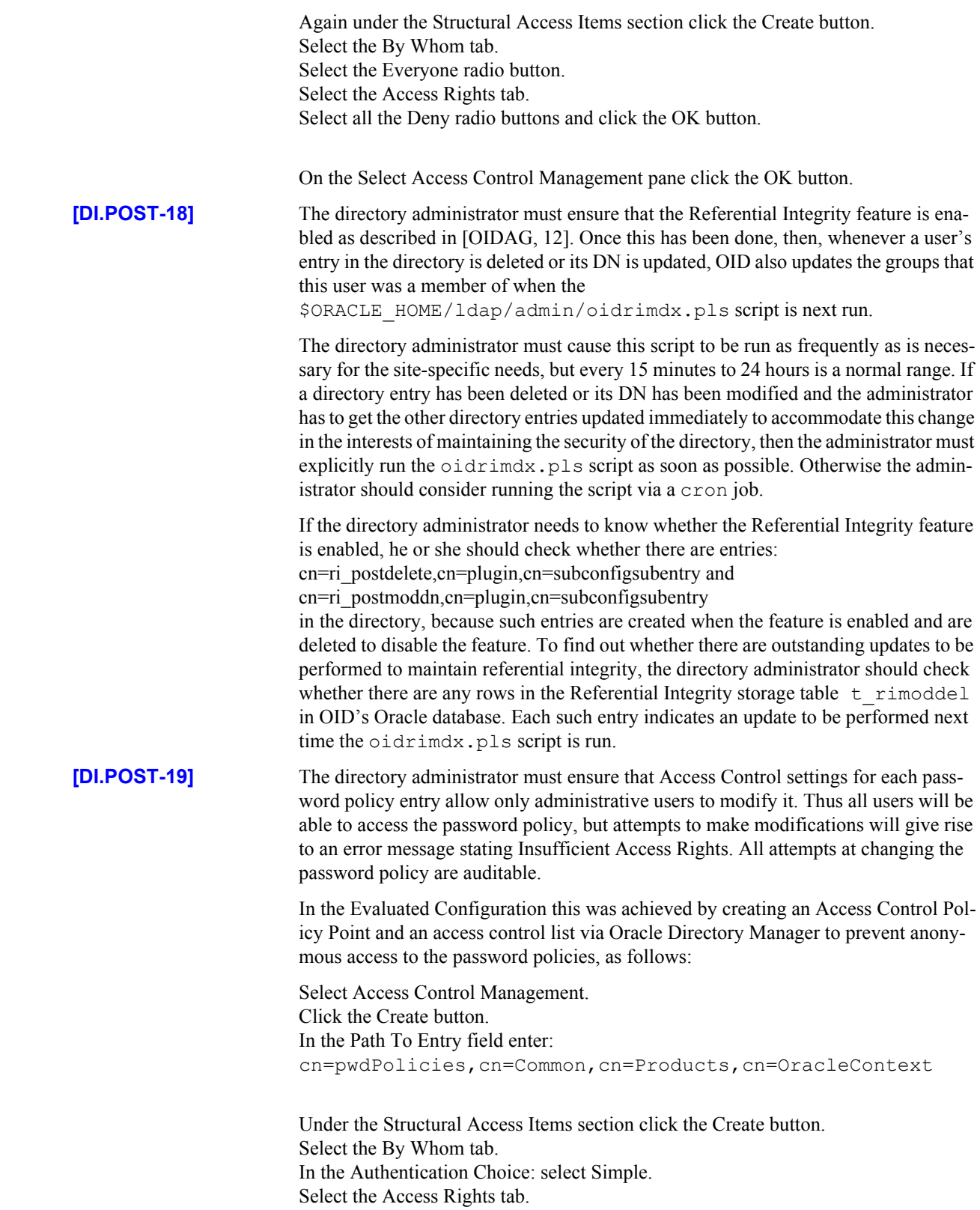

 $\blacksquare$ 

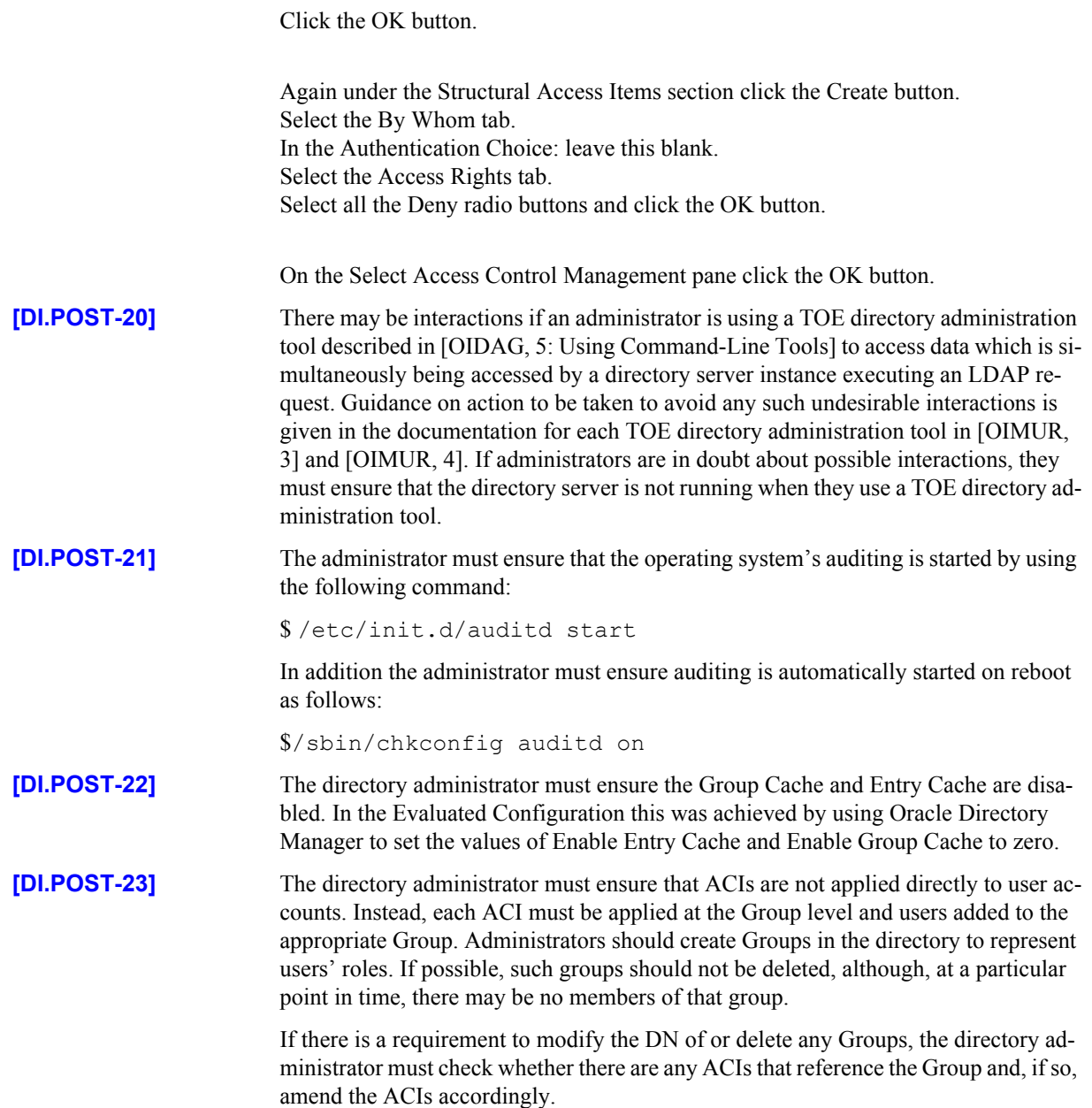

#### <span id="page-22-0"></span>CHAPTER

## *5* Procedures

The procedural requirements for maintaining the security of the database system underlying the TOE are given in [DBECD, 2.2]. This chapter describes additional procedural requirements for maintaining the security of the TOE.

### **5.1 Operating System Procedures**

#### **5.1.1 General Procedures**

<span id="page-22-1"></span>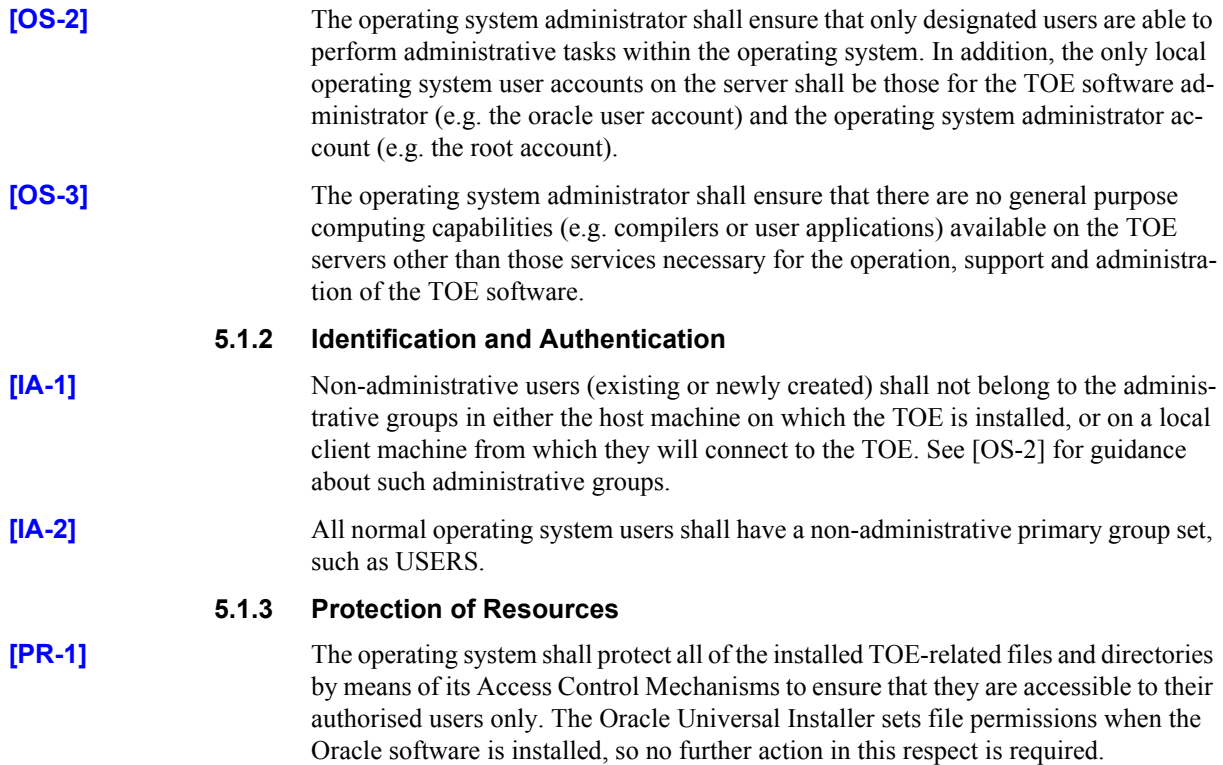

### **[PR-2]** To maintain the integrity of the audit timestamp, only registered system administrators

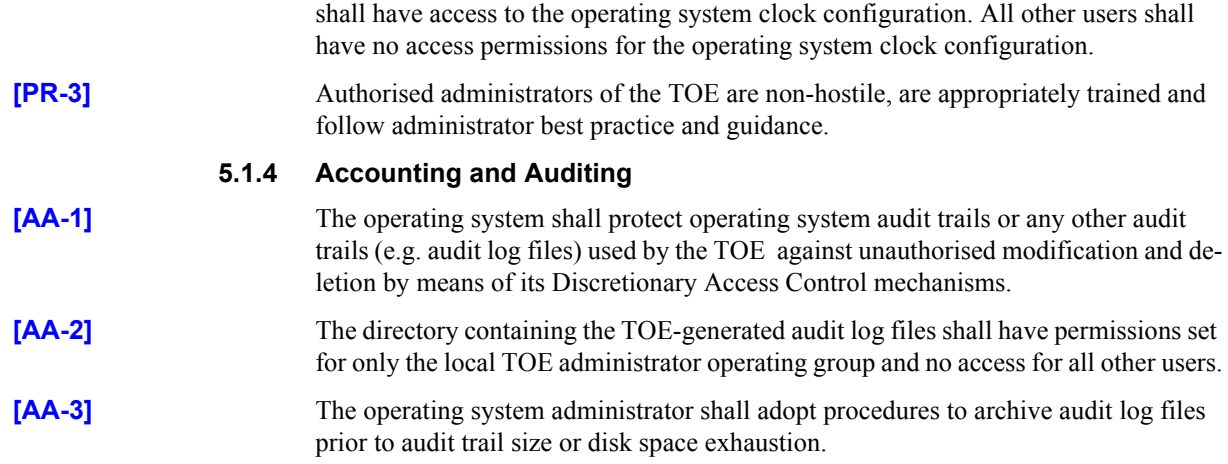

#### <span id="page-23-0"></span>**5.2 TOE Administration Procedures**

Procedures for the administration of TOE security shall be established based on the contents of this document, the Security Target [ST], any site security policy that may be in force and [DBECD]. In particular, procedures for the TOE shall be established as follows:

- The directory administrator shall instruct users not to disclose their directory passwords to other individuals.
- The directory administrator shall advise users of the restrictions on the passwords they can use as a result of the settings in the directory password policies that apply to them.
- Directory user passwords generated by the system administrator shall be distributed in a secure manner.
- Procedures and/or mechanisms shall assure that, after system failure or other discontinuity, recovery without a protection (i.e. security) compromise is obtained. Such procedures shall include steps to be taken so that the Oracle database that the TOE uses to hold its directory data can be protected against data loss. The subject of database backup and recovery is covered in [OBRC].
- The on-line and off-line storage media on which security related data (such as audit trails) is held shall be properly stored and maintained, and routinely checked to ensure the integrity and availability of the security related data;
- The media on which directory-related files (including database files, export files, redo log files, control files, trace files, and dump files) have been stored shall be purged prior to being re-used.
- The directory super user is a highly trusted user, who is required by the architecture of the TOE to be able to perform privileged directory administration operations such as setting of the audit level and setting access control permissions for users. It is necessary that appropriate personnel and procedural measures (such as procedural two-person control) will be provided to ensure that operations performed under this trusted user account conform to the system security policy.
- For more routine administration tasks it is recommended that alternative, less privileged, directory user accounts are used. These accounts should be configured

as members of administrative groups and should be used to perform a set of resticted administrative operations for the directory.

Note that, on the completion of installation, OID provides 2 similarly named administrative accounts that have different levels of privilege:

- a) the directory super user with the DN of "cn=orcladmin" and
- b) an administrative account with the DN of "cn=orcladmin, cn=Users, dc=oracle,dc=com"

To perform a given administrative action, the account should be used that has the minimum level of privilege neccessary for the action.

- Administrators, through the use of password policies, shall ensure that password controls for all users (including trusted administrative users) are strong enough to satisfy the TOE's CC Strength of Function rating of SOF-*high*.
- Administrators should be aware of the factors influencing the strength of user passwords when creating or updating password policies. **[DI.POST-4]** ensures that certain limits are set in every password policy. However, suitable use of the other available password controls normally strengthens the TOE's overall password mechanism strength.

For example, setting pwdMaxAge (Password Expiry Time) in conjunction with pwdExpireWarning (Password Expiration Warning) will limit the opportunity of an attacker to guess a particular password. In addition, using pwdInHistory (Number of Password History) will ensure passwords held in the history store cannot be re-used, again limiting the opportunity for a particular password to be guessed. To prevent the same password being supplied again at the end of a password lifetime period, administrators should set orclpwdToggle (Old Password Can Be New Password) to 0.

Note that Password policies are described in [OIDAG, 19]. The password policy attributes are defined in [OIDAG, 19: Password Policy Attributes].

This Page Intentionally Blank

ANNEX

<span id="page-26-0"></span>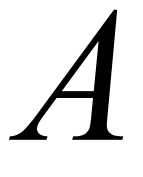

# *A* TOE Components

#### **A.1 Server components**

The components that are installed on the server by the Oracle Universal Installer during the installation of Oracle Internet Directory 10*g* (10.1.4.0.1) are listed in the install log. This can be located in the following directory:

/space/oracle/oraInventory/logs

#### **A.2 Evaluated Configuration Boundaries**

The evaluated configuration of the TOE shall comprise exactly the following software components:

- Oracle Internet Directory 10.1.4.0.1
- Oracle Internet Directory Server 10.1.4.0.1
- Oracle Internet Directory Tools 10.1.4.0.1

#### **A.3 Client components**

There are no client components in the TOE.

This Page Intentionally Blank

# <span id="page-28-0"></span>**Red Hat Installation**

This Annex describes the steps required to install RedHat Enterprise Linux 4 Update 5 on a server in the Evaluated Configuration for Oracle Internet Directory 10*g* (10.1.4.0.1) or in the Evaluated Configuration for Oracle Identity and Access Management 10*g* (10.1.4.0.1). [ECGR4] may be read for general guidance when installing Red Hat.

The information that was supplied by the administrator for each step during the installation of the Red Hat software for the evaluation of the TOE is indicated in the section below.

#### **B.1 Installation Steps**

Insert the RedHat Linux Enterprise Edition Update 4 boot CD into the server CD Drive.

Start up the server - if the server is currently running, reboot it. Note that the following steps will overwrite all data.

Press F11 to enter the Boot Device Menu.

Use the arrow keys and select IDE CD-ROM device.

At the boot prompt, enter linux askmethod.

Linux will start to boot.

Choose a language for the installation - English was selected.

Choose a Keyboard type - UK was selected.

Choose the installation method based on the location of the installation media and click OK. NFS was selected.

Select a network device and click OK. eth0 was selected.

Enter the networking configuration - a static IP address is required for the evaluated configuration.

Enter NFS Server Name and directory name for the location of the installation media. SAGfs1t.saglab.uk.oracle.com and /vol/KITS/Software/RedHat/RHEL4U5 was entered.

The installation will proceed and a graphical installer will load.

Click next at the Welcome screen.

Select Install RedHat Enterprise Linux AS and click Next.

Select Manually Partition with Disk Druid and click Next.

If partitions already exist, click Remove all partitions on this system and click Next.

To create a Partion, click New and then enter the partion details: Mount Point, File System Type, Size and Additional Size Options. The following partitions must be created:

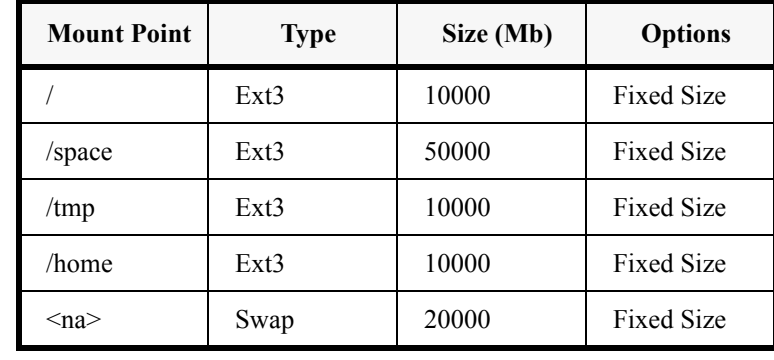

*Table 5-1:* 

When all partitions are created, click Next.

Click Next to use the GRUB boot loader (default setting).

The Networking information should already be present if the installation has been performed using NFS. Otherwise, specify the Networking information at this point - the Evaluated Configuration must have static IP addresses for both servers. When complete, click Next.

No Firewall was configured for the Evaluated Configuration on the Firewall Configuration screen. (A firewall will be manually configured after all of applications have been installed).

Click Next to continue from the Firewall Configuration screen.

On the Addition Language Support screen, English (USA) was de-selected and English (Great Britain) was selected. Click Next.

Time Zone Europe/London was selected and Next clicked.

Next, enter a password for the root user. This password must consist of Alphabetic characters and at least one Numeric character.

On the Package Installation Defaults screen, select Customise Software Packages option and click Next.

The following must be selected:

 $\blacksquare$ 

 $\blacksquare$ 

X Window System - keep the defaults.

GNOME desktop Environment - remove all optional packages except gnome-libs. Editors - select the Group.

Graphical Internet - uncheck all optional Packages with the exception of Firefox.

Text based Internet - deselect the Group.

Web Server - deselect the Group.

Windows File Server - deselect the Group.

Development Tools - remove all except the kernel packages.

Legacy Software Development - select the Group.

Printing Support - deselect the Group.

Click Next. The Installer will format the disk andinstall the packages.

The installer will prompt for a reboot. Once this has taken place a Welcome screen is presented. Click Next.

Agree to the licence and click Next.

If there is a NTP server on the network, enter its details on the Date and Time Network Time Protocol tab. Otherwise, enter time details manually. Click Next.

Configure a display as appropriate. Click Next

On the RedHat Login page, select the 'Tell me why…' option and click next.

Click the 'I can not complete…. ' option and click Next.

Enter a System User. This must be a general Administration user, such as admin. Provide an appropriate password and click next.

Click Next on the Additional CDs screen.

Click Next on the Finish Setup Screen.

The server will now start and show a login prompt.

This Page Intentionally Blank

#### ANNEX

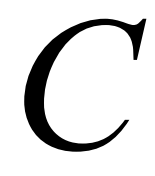

# <span id="page-32-0"></span>*C* References

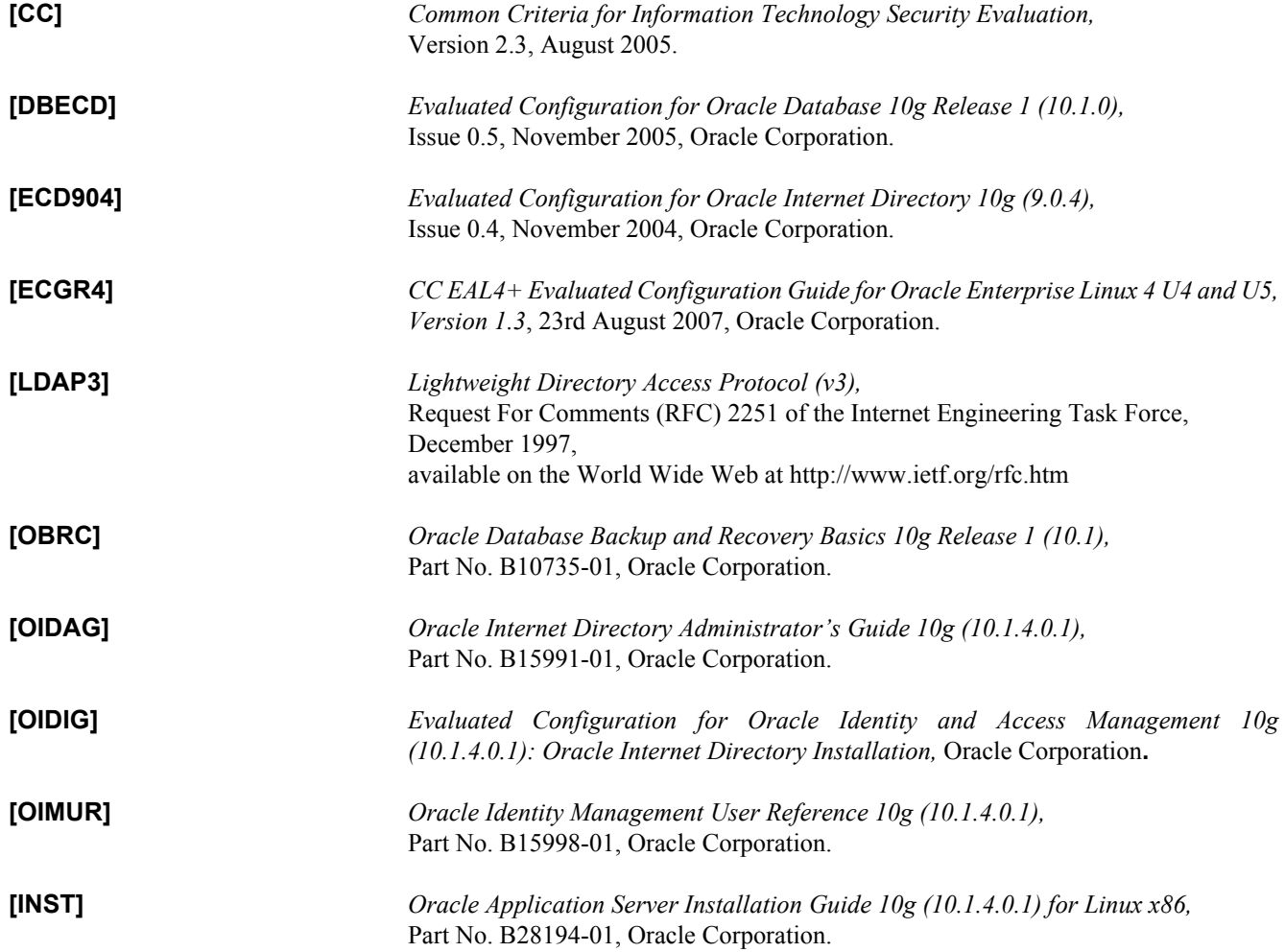

**[ST]** *Security Target for Oracle Internet Directory 10g (10.1.4.0.1),* Oracle Corporation**.**